# ООО «ТАУ»

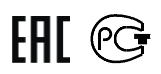

## ПРОГРАММНОЕ РЕЛЕ ВРЕМЕНИ "ПИК-2"

## Техническое описание и инструкция по эксплуатации.

## ТС5.005.01-98

## Сертификат соответствия № ТС RU C-RU.МЛ02.В.00820

## САНКТ-ПЕТЕРБУРГ

## 2022г.

## 1. НАЗНАЧЕНИЕ ПРОГРАММНОГО РЕЛЕ ВРЕМЕНИ "ПИК-2".

1.1. Программное реле времени "ПИК-2" (далее - реле) предназначено для автоматической коммутации электрических цепей по вводимой пользователем временной программе с повторяющимся недельным циклом.

1.2. Реле имеет 2 независимых выходных канала.

## 2. ТЕХНИЧЕСКИЕ ХАРАКТЕРИСТИКИ.

2.1. Вид выходных устройств в каналах реле - переключающие "сухие" контакты (см. маркировку на корпусе).

2.2. Цикл программы – неделя.

2.3. Дискретность программы (минимальный интервал между двумя смежными командами) - 1 мин.

2.4. Максимальное число вводимых команд (ячеек памяти) - 100.

2.5. Тип вводимых команд:

 "1" - включение канала (замыкание нормально-разомкнутых и размыкание нормально-замкнутых выходных контактов),

 "0" - отключение канала (размыкание нормально-разомкнутых и замыкание нормально-замкнутых выходных контактов),

 $\Box$  "F" - включение канала на заданное время с дискретностью 1 с (далее – команда «таймер»). Длительность команды «таймер» устанавливается потребителем в процессе эксплуатации в пределах от 1 с до 99 час 59 мин 59 с.

2.6. Реле имеет индикацию текущего состояния выходных каналов.

2.7. Реле имеет возможность перепрограммирования и контроля введенной программы без отключения нагрузки.

2.8. В реле имеется возможность отмены исполнения команд без удаления их из памяти.

2.9. Нагрузочная способность выходных контактов при работе на активную нагрузку: переменное напряжение 220 В с током нагрузки до 10 А - 100000 циклов.

2.10. Суточный ход при температуре (20 $\pm$ 5) °С - не более 1,5 с.

2.11. Питание - сеть переменного тока 220 В, 50 Гц.

2.12. Мощность, потребляемая от сети переменного тока, - не более 3 Вт.

2.13. Реле имеет встроенный аккумулятор, обеспечивающий отсчет времени при отключении сетевого напряжения на время до 1-й недели. При наличии основного питания аккумулятор автоматически подзаряжается.

Введенная пользователем программа работы реле сохраняется в энергонезависимой памяти и при отключении питания.

2.14. Суточный ход в интервале рабочих температур - не более 8 с.

2.15. Габаритные размеры корпуса реле - не более 92х90х56 мм, масса - не более 0,25 кг.

2.16. Реле предназначено для монтажа либо на DIN-рейке, либо на вертикальной стене при помощи шурупов, поставляемых в комплекте.

#### 3. УКАЗАНИЕ МЕР БЕЗОПАСНОСТИ.

3.1. При работе с реле необходимо соблюдать правила техники безопасности, предусмотренные для лиц, обслуживающих установки с напряжением до 1000 В.

3.2. Реле может эксплуатироваться при температуре окружающего воздуха от  $-10$  до 40 °С и относительной влажности воздуха до 80 % при температуре 25 °С.

#### 4. ПОДГОТОВКА К РАБОТЕ И ПОРЯДОК РАБОТЫ.

#### 4.1. Установка и подключение реле.

В помещении, где устанавливается реле, не должно быть паров кислот или щелочей, а также токопроводящей пыли.

После транспортировки распакуйте реле и выдержите его в нормальных климатических условиях не менее 12 часов.

Закрепите реле на DIN-рейке либо шурупами на другой опорной поверхности. Реле должно быть защищено от попадания влаги и грязи. Монтаж выходных контактов реле вести гибким проводом сечением от 1,0 до 2,5 мм<sup>2</sup>. Монтажные провода должны быть надежно закреплены и не иметь возможности перемещения.

Подсоедините провода, по которым подается питание на реле, к контактам "220 В, 50 Гц".

К контактам " $\nabla$  1" подключите нагрузку 1-го канала, а к контактам "2  $\Gamma$   $\mathcal{A}$ " – нагрузку 2-го канала.

Пример подключения нагрузок по обоим каналам к сети 220 В через контакты реле.

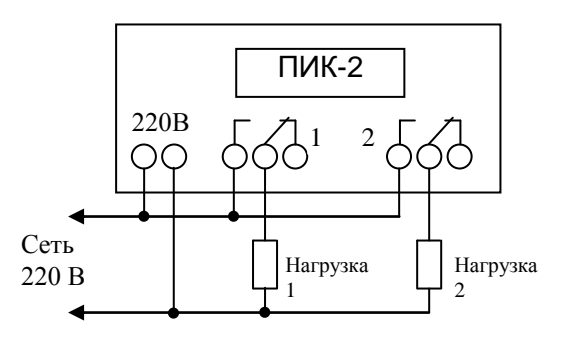

Подайте питание на реле. Для предварительной зарядки аккумулятора оставьте

реле включенным в сеть на время не менее 8 час.

#### 4.2. Режимы работы реле.

Реле работает в 2-х основных режимах:

- "УСТАНОВКА", в этом режиме в реле вводятся необходимые для его работы параметры,

- "РАБОТА", в этом режиме реле исполняет записанную в него программу. Для ввода реле в эксплуатацию необходимо:

- ввести в память реле программу его работы,

- установить текущие параметры: текущие время и день недели, исходное состояние выходных каналов и, если необходимо, установить длительность таймера "F".

#### 4.3. Работа реле в режиме "УСТАНОВКА".

#### Для подготовки реле к работе проделайте следующие действия:

4.3.1. Нажмите одновременно кнопки " $\leftarrow$ ", " $\downarrow$ " и " $\rightarrow$ ". При этом исчезнет и через несколько секунд появится индикация.

Одним или несколькими нажатиями кнопки "РЕЖИМ" добейтесь появления на индикаторе окна выбора вида установки:

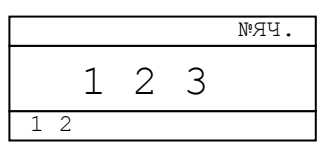

*В данном случае:*

- *при выборе цифры "1" производится "УСТАНОВКА ТЕКУЩИХ ПАРА-МЕТРОВ" (текущего времени, дня недели и, при необходимости, длительности команды «таймер»);*
- *при выборе цифры "2" производится "ВВОД ПРОГРАММЫ" в память реле, начиная с ячейки №:00;*
- *при выборе цифры "3" производится "ВВОД ПРОГРАММЫ" в память реле, начиная с ячейки, в которой записана очередная по времени исполнения команда.*

#### 4.3.2. Ввод программы в память реле, начиная с ячейки №:00.

*В реле имеется 100 ячеек памяти для хранения команд управления каналами, номера ячеек - от 00 до 99. В каждую ячейку может быть записана команда только по одному из каналов. Команды могут записываться в любые ячейки в произвольном порядке.*

*Команда включает следующую информацию:*

- *дни недели, в которые исполняется команда;*
- *время исполнения команды (часы и минуты);*
- *вид команды: включение ("1"), отключение ("0") или "таймер" ("F") по одному из каналов;*
- *разрешение или отмена исполнения команды.*

*Команда выводится на индикатор за 2 приема (в 2-х окнах):*

*1-ое окно - дни исполнения команды и № ячейки,*

*2-ое окно - вид команды, разрешение или отмена исполнения команды, время*

*исполнения команды.*

Нажмите кнопку "2". На индикаторе появляется 1-ое окно ячейки №00, например:

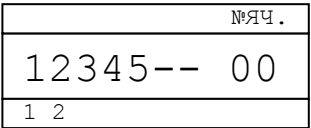

*7 разрядов в левой части индикатора указывают номера дней недели, в которые исполняется данная команда. Если в соответствующем разряде указан номер дня недели, то команда в этот день исполняется, а если установлен " " - не исполняется. Справа указан номер ячейки.*

*В данном примере указывается, что команда, записанная в ячейке №00, исполняется с понедельника по пятницу ("1 2 3 4 5"), а в субботу и воскресенье – нет, т.к. на соответствующих местах стоит " ".*

При первом включении реле рекомендуется вначале обнулить все ячейки памяти. Для этого нажмите кнопку "->0 <- " и удерживайте ее, пока на индикатор выводятся «уголки».

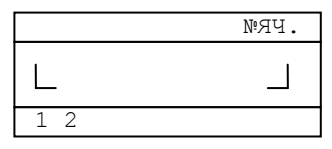

При этом происходит стирание ячеек от текущей до последней (№99).

После обнуления 1-ое окно ячейки №00 выглядит следующим образом:

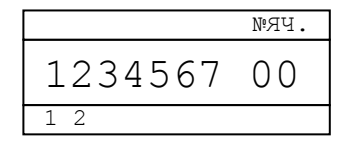

Мигает № ячейки в правой части индикатора.

*В режиме "УСТАНОВКА" всегда мигает разряд, подлежащий установке. Кнопки* " " *(увеличение) и* " " *(уменьшение) служат для изменения значения этого разряда. Кнопки* " " *(сдвиг влево) и* " " *(сдвиг вправо) служат для перемещения к другим устанавливаемым разрядам.*

*(Кнопки ручного управления каналами и выбора вида установки "1", "2", "3" совмещены с кнопками " ", " ", " ").*

При необходимости отменить исполнение команды в какие-то дни недели перейдите с помощью кнопок перемещения (" $\leftarrow$ " или " $\rightarrow$ ") к номеру соответствующего дня и кнопками изменения значения ("<sup>\*</sup>" или " $\downarrow$ ") установите там "-".

При помощи кнопок перемещения перейдите во второе окно ячейки. После обнуления ячеек оно имеет следующий вид:

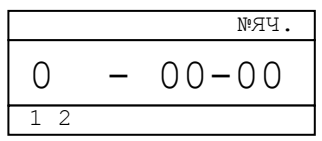

При помощи кнопок перемещения и изменения значения установите время исполнения команды (часы и минуты) в правой части индикатора.

 $-4-$ 

Знак "-" в середине индикатора обозначает, что данная команда отменена, т.е. не будет выполняться. Для того, чтобы команда исполнялась, перейдите к этому знаку и кнопками "<sup>\*</sup> или " $\downarrow$ " измените его на "Р", если же надо отменить выполнение записанной ранее разрешенной команды - поменяйте "Р" на "-".

Примечание. Возможность разрешения и отмены команд без стирания записанной в ячейке информации удобна, когда реле используется для управления объектом по нескольким периодически повторяющимся программам, например для управления уличным освещением с ежемесячно меняющейся программой. В этом случае все времена включения и отключения освещения по всем месяцам можно записать сразу при установке реле, а затем раз в месяц только отменять или разрешать соответствующие команды.

В левой части индикатора над цифрой номера канала указывается вид команды, записываемой по соответствующему каналу. В данном примере (см. предыдущий рисунок) цифра "О" на индикаторе над цифрой "1" маркировки означает, что это команда на отключение 1-го канала.

Если Вы хотите записать в данной ячейке команду по первому каналу - перейдите к крайнему левому разряду окна (он находится над цифрой "1" маркировки) и кнопкой "<sup>\*</sup> установите требуемый вид команды - "0", "1" или "F".

Если в данной ячейке реле должна быть записана команда по второму каналу, то после перехода к крайнему левому разряду нажмите кнопку "↓": исчезнет знак над цифрой "1" маркировки и появится "0" над цифрой "2". После этого кнопкой "1" установите вид команды по второму каналу.

Таким образом для выбора вида команды ("0", "1" или "F") используется кнопка "<sup>1</sup>", а для выбора канала, по которому записывается команда - кнопка " $\downarrow$ ".

После этого 2-ое окно ячейки будет выглядеть, например, так:

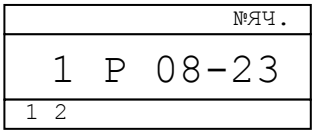

Это означает, что вводится ко очение 2-го канала ("1" над цифрой "2" маркировки), команда разреше ию (буква "Р"), а время исполнения команлы - 8 час. 23 мин.

Для записи введенной команды в память реле нажмите кнопку "ВВОД".

1234567

 $\mathbf{1}$ 

 $\overline{1}$  $\overline{2}$ 

Пример 1. Ввести в ячейку №00 команду включения второго канала в течение всей недели в 21 час 00 мин. Для этого на индикаторе надо установить

 $P 21 - 00$ 

 $\overline{N^{\mathfrak{g}}\overline{N^{\mathfrak{g}}}}$ 

00

Nº<sub>Hy</sub>

в 1-м окне

во 2-м окне

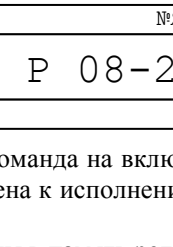

Пример 2. Ввести в ячейку №00 команду таймер по первому каналу с понедельника по пятницу в 09 час 00 мин. Для этого на индикаторе надо установить

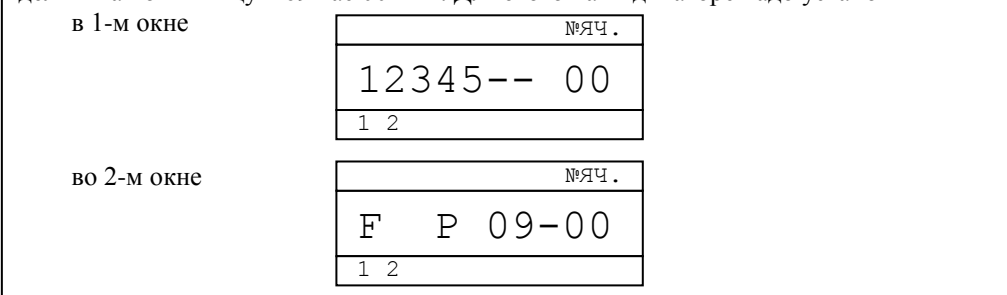

После ввода команды на индикаторе появится 1-ое окно следующей по счету ячейки памяти, в данном примере:

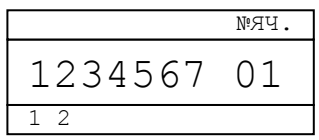

Аналогично запишите нужную команду в эту ячейку, а также необходимое число команд и в другие ячейки.

Ввод всей информации в ячейку подтверждается нажатием кнопки "ВВОД".

После записи последней команды нажмите кнопку "РЕЖИМ". Реле перейдет в режим "РАБОТА" и будет исполнять записанную программу.

Примечания: 1. Если Вы не хотите сохранять введенные в ячейку памяти данные – не нажимайте кнопку "ВВОД", а вернитесь в режим "РАБОТА" нажатием кнопки "РЕЖИМ".

> 2. Для возврата из режима "УСТАНОВКА" в режим "РАБОТА" нажимайте кнопку "РЕЖИМ".

4.3.3. Привязка показаний реле к точному времени.

Для привязки показаний реле к точному времени:

при нахождении реле в режиме "РАБОТА" в момент начала очередной минуты по точным часам или по началу 6-го сигнала поверки времени, передаваемого по радио, нажмите на короткое время кнопку " $\rightarrow$ 0 $\leftarrow$ ". При этом сбрасывается внутренний счетчик секунд, обнуляются разряды минут, а разряды часов либо остаются теми же, либо увеличиваются на 1 (если значение минут до этого было не менее 30 ти).

4.3.4. Установка текущих параметров.

Одним или несколькими нажатиями кнопки "РЕЖИМ" добейтесь появления на индикаторе окна выбора вида установки:

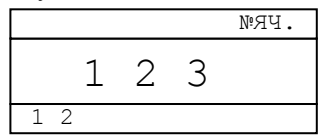

Нажмите кнопку "1". Установите текущие параметры. Информация о них располагается в 2-х окнах:

1 - окно установки текущего времени и дня недели;

2 - окно установки длительности команды «таймер».

Переход из одного окна в другое осуществляется кнопками перемещения " $\leftarrow$ " или " $\rightarrow$ " при сдвиге за границы текущего окна.

Если далее в программе будут использоваться команды «таймер», т.е. включения канала на заданное время кратное секунде (такие команды могут использоваться, например, для управления выдачей звонков в учебных заведениях), то вначале установите длительность такого включения. (Если команды «таймер» в программе использоваться не будут, длительность его можно не устанавливать.) Для установки длительности команды «таймер» при помощи кнопок перемещения перейдите в окно 2. При этом на индикаторе появляется буква "F" и длительность команды «таймер» в часах минутах и секундах, например:

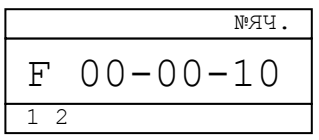

В данном случае длительность команды «таймер» - 10 с.

Кнопками перемещения ("
— " и " >") и изменения значения ("<sup> $\uparrow$ </sup>" и " $\downarrow$ ") установите требуемую длительность в часах, минутах и секундах, а затем вернитесь в окно 1.

При помощи кнопок перемещения и изменения значения установите номер текущего дня недели и значение текущего времени, например:

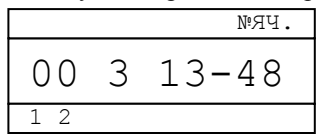

В данном случае – среда, 13 час 48 мин.

Для ввода установленных данных нажмите кнопку "ВВОД".

Реле переходит в режим "РАБОТА", перестают мигать разряды текущего времени или дня недели и мигает разделитель между часами и минутами.

Примечание: Если Вы не хотите сохранять введенные текущие параметры – не нажимайте кнопку "ВВОД", а вернитесь в режим "РАБОТА" нажатием кнопки "РЕЖИМ".

4.3.5. Установка исходного состояния контактов выходных каналов (ручная установка канала).

Для ручной установки выходных контактов первого канала в требуемое исходное (на данный момент) состояние: при нахождении реле в режиме "РАБОТА" нажмите и удерживайте кнопку "1". На соответствующем знакоместе индикатора циклически с периодом около 2-х секунд будут появляться символы "0", "1" или "F". При появлении требуемого символа отпустите кнопку. Выходной канал установится в нужное состояние.

Ручная установка исходного состояния выходных контактов второго канала производится аналогично кнопкой "2".

#### 4.4. Режим "РАБОТА".

В этом режиме реле исполняет записанную в него программу.

При пропадании сетевого напряжения встроенный микропроцессор реле прололжает работать, но выходные каналы отключаются. При полаче сетевого напряжения выходные каналы устанавливаются в требуемое состояние.

#### 4.5. Просмотр очередной команды.

Лля просмотра очередной. ближайшей по времени команды, проделайте слелуюшие лействия.

При нахождении реле в режиме "РАБОТА" нажмите кнопку "РЕЖИМ". На индикатор выводится окна выбора вида установки. Нажмите кнопку "З". На индикатор выводится содержимое ячейки памяти, в которой содержится эта команда. Его можно релактировать, перехолить к лругим ячейкам и т.л., все аналогично вволу программы в реле, описанному в п.4.3.2.

#### 5. СВИДЕТЕЛЬСТВО О ПРИЕМКЕ.

Программное реле времени "ПИК-2" № соответствует ТУ 27.33.13-006-31940263-2018 и признано годным для эксплуатации.

Дата выпуска и последника по 202 г.

Контролер

#### 6. СВЕДЕНИЯ О РЕМОНТЕ И ГАРАНТИИ ИЗГОТОВИТЕЛЯ.

Ремонт реле в случае выхода его из строя осуществляется на предприятииизготовителе.

Гарантируется работа реле в течение 25-ти месяцев со дня выпуска. В течение гарантийного срока ремонт производится за счет изготовителя.

В случае обнаружения дефекта при работе реде в период гарантийного срока необхолимо составить технически обоснованный акт и направить реле с паспортом по адресу:

196608, Санкт-Петербург, г. Пушкин, шоссе Подбельского, д.9, ком.255, **OOO** «TAY».

Тел./факс (812) 38-041-38, 466-55-28 E-mail: info@tau-spb.ru http://www.tau-spb.ru